# Tenant Screening: Apply Now Link, Add to Rental Listings

## Quickly and easily identify top quality tenants!

Purchase single reports or conveniently bundled packages without set-up fees or minimums.

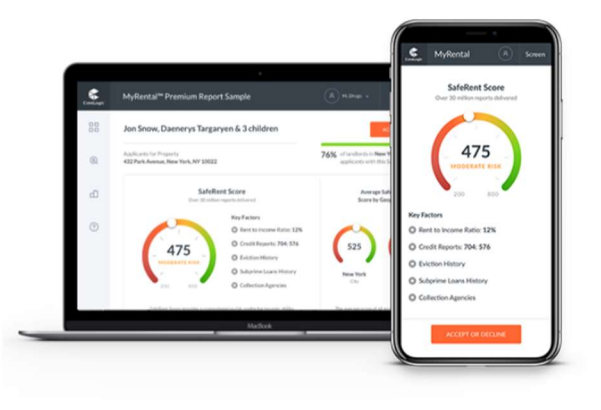

#### Step 1: Collect Applicant Information.

Gather the first, middle, last name, and email addresses of the applicants you would like to screen.

#### Step 2: Set Up User Account.

Sign Up for your MyRental screening account.

#### Step 3: Add Rental Property Address in 'My Properties' Tab.

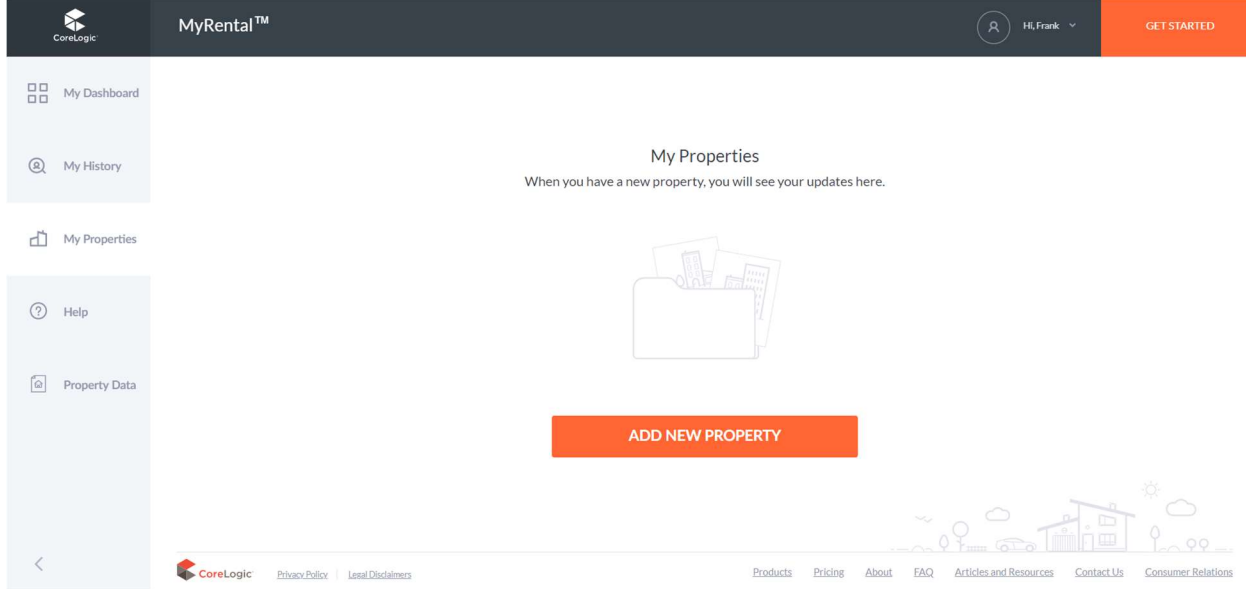

#### Step 4: Select 'Application Link'

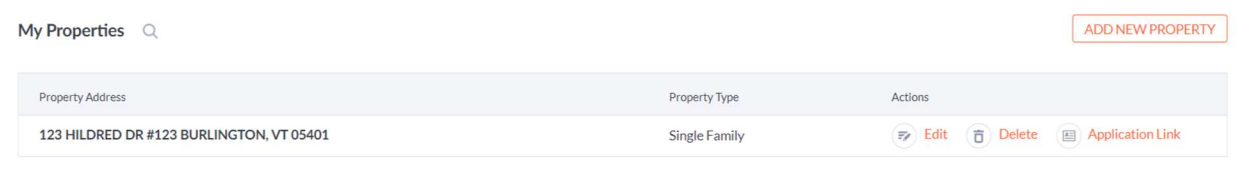

### Step 5: Complete Required Fields and Copy 'Apply Now' Link and Add to Your Rental Listing. Your Applicants Will Pay for Screening and You Will View Results.

Generate a link to post or share with anyone

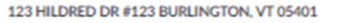

If you do not have a specific applicant in mind yet, you can use this link to post onto your social media or share with<br>anyone. When the applicant clicks on the link, they will be taken to MyRental to fill out a rental app

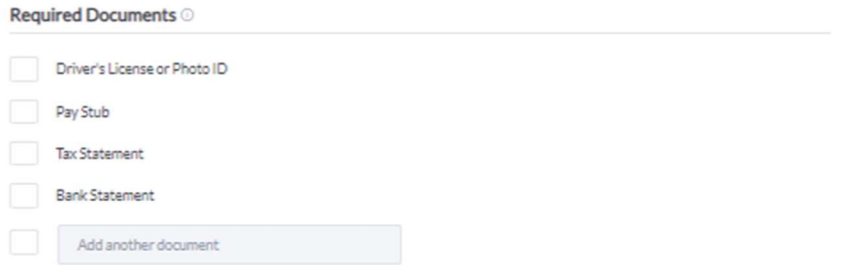

#### **Tenant Screening**

You also have an option to collect background information with the rental application in one step! The applicant will be charged \$34.99.

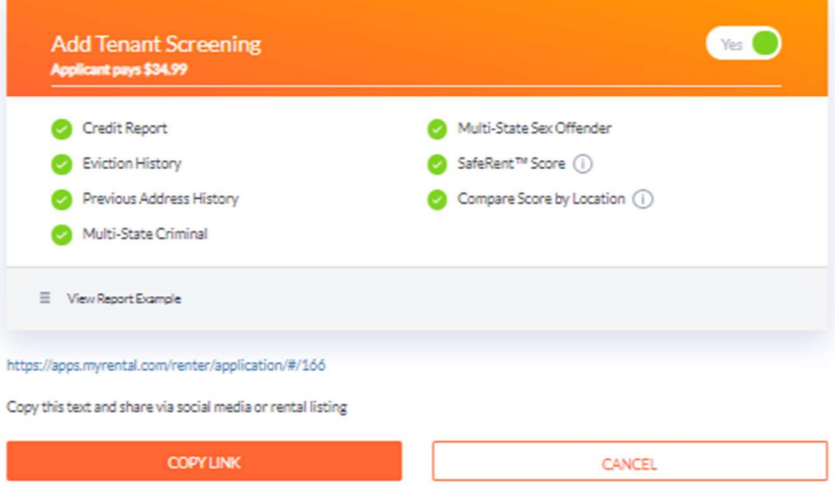